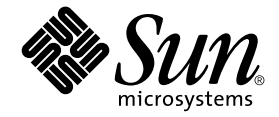

# Sun Fire™ 880 Server Produkthinweise

Sun Microsystems, Inc. 901 San Antonio Road Palo Alto, CA 94303-4900 USA 650-960-1300

Teile-Nr.: 816-0759-11 Oktober 2001, Revision A Copyright 2001 Sun Microsystems, Inc., 901 San Antonio Road, Palo Alto, CA 94303-4900 USA. Alle Rechte vorbehalten.

Dieses Produkt bzw. Dokument wird im Rahmen von Lizenzen vertrieben, die seinen Gebrauch, seine Vervielfältigung, Verteilung und Dekompilierung einschränken. Dieses Produkt bzw. Dokument darf ohne vorherige schriftliche Genehmigung von Sun und seinen Lizenzgebern (falls zutreffend) weder ganz noch teilweise, in keiner Form und mit keinen Mitteln reproduziert werden. Software von Drittherstellern, einschließlich Schriftart-Technologie, ist urheberrechtlich geschützt und wird im Rahmen von Lizenzen verwendet, die von SUN-Vertragspartnern erteilt wurden.

Teile des Produkts sind möglicherweise von Berkeley BSD-Systemen abgeleitet, für die von der University of California eine Lizenz erteilt wurde. UNIX ist in den USA und in anderen Ländern eine eingetragene Marke, für die X/Open Company, Ltd. die ausschließliche Lizenz erteilt.

Sun, Sun Microsystems, das Sun-Logo, AnswerBook, AnswerBook2, docs.sun.com, Sun Enterprise, OpenBoot, SunSwift, SunVTS, JumpStart, SunSolve Online und Solaris sind Marken, eingetragene Marken oder Dienstleistungsmarken von Sun Microsystems, Inc. in den USA und anderen Ländern. Alle SPARC-Marken werden unter Lizenz verwendet und sind Marken bzw. eingetragene Marken von SPARC International, Inc. in den USA und anderen Ländern. Produkte, die SPARC-Marken tragen, basieren auf einer von Sun Microsystems, Inc. entwickelten Architektur.

OPENLOOK und Sun™ Graphical User Interface (Grafische Benutzeroberfläche) wurden von Sun Microsystems, Inc. für seine Benutzer und Lizenznehmer entwickelt. Sun erkennt die Pionierleistungen von Xerox bei der Erforschung und Entwicklung des Konzepts der visuellen oder grafischen Benutzeroberflächen für die Computerindustrie an. Sun ist Inhaber einer nicht ausschließlichen Lizenz von Xerox für die grafische Oberfläche von Xerox. Diese Lizenz gilt auch für Linzenznehmer von Sun, die OPENLOOK GUIs implementieren und die schriftlichen Lizenzvereinbarungen von Sun einhalten.

Federal Acquisitions: Commercial Software—Government Users Subject to Standard License Terms and Conditions.

SUN ÜBERNIMMT KEINE GEWÄHR FÜR DIE RICHTIGKIET UND VOLLSTÄNDIGKEIT DES INHALTS DIESER DOKUMENTATION. EINE HAFTUNG FÜR EXPLIZITE ODER IMPLIZIERTE BEDINGUNGEN, DARSTELLUNGEN UND GARANTIEN, EINSCHLIESSLICH MÖGLICHER MARKTWERTGARANTIEN, DER ANGEMESSENHEIT FÜR EINEN BESTIMMTEN ZWECK ODER DER NICHT-VERLETZBARKEIT, WIRD HIERMIT IN DEM GESETZLICH ZULÄSSIGEN RAHMEN ABGELEHNT.

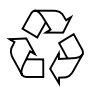

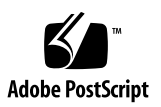

# Inhalt

**[Produktnamenentsprechung](#page-6-0) 1 [Überblick über die Korrekturen in den Dokumenten 1](#page-6-1) [Verfügbare Online-Dokumentation 2](#page-7-0) [Systemsoftware-Anforderungen 2](#page-7-1) [Erforderliche Software-Patches](#page-8-0) 3** [Erforderliche Software-Patches für Solaris 8 10/01](#page-8-1) 3 [Erforderliche Software-Patches für Solaris 8 07/01](#page-9-0) 4 **[Sun PCI-Karten, die PCI-Hot-Plug-Operationen unterstützen](#page-10-0) 5 [Verwendung von nicht explizit für die Sun Fire 880-Plattform qualifizierten](#page-11-0)  [PCI-Karten](#page-11-0) 6 [OpenBoot-Firmware-Dokumentation 7](#page-12-0) [Probleme im Zusammenhang mit der Firmware des FC-AL-](#page-12-1)[Plattenlaufwerks 7](#page-12-1) [Installieren der Sun Fire 880-FC-AL-Backplane-Firmware](#page-13-0) 8 [Wiederherstellungsvorgang, wenn das System nicht reagiert](#page-16-0) 11 [Fehler in der Dokumentation 1](#page-18-0)3** [Korrektur: Ausbau des Hauptplatinen-Lüfter-Einbaurahmens 1](#page-18-1)3 [Korrektur: Einbau des Hauptplatinen-Lüfter-Einbaurahmens 1](#page-19-0)4 [Korrektur: Einbau eines Plattenlaufwerks 1](#page-20-0)5 [Korrektur: Einbau des FC-AL-Plattenkäfigs](#page-21-0) 16

[Korrektur: FRU-Teilenummern](#page-21-1) 16

[Bestellen von DIMMs](#page-21-2) 16

[Korrektur: Teilenummern](#page-21-3) 16

[Korrektur: Verkabelungsanweisungen für das PCI-FC-AL-Datenkabel für](#page-22-0)  [Schleife B](#page-22-0) 17

[Korrektur: Einbau der Erweiterungs-FC-AL-Backplane 1](#page-23-0)8

#### **[Offene Probleme 1](#page-24-0)9**

- [System bleibt stehen, wenn eine PCI-Hot-Plug-Operation gestartet wird,](#page-24-1)  [während eine andere Operation noch im Gang ist \(BugID 4452433\)](#page-24-1) 19
- [Sun Fire 880-Hardware-Watchdog-Funktion funktioniert unter Solaris 8](#page-25-0)  [nicht \(BugID 4374518\)](#page-25-0) 20

[Ausgabe des Befehls](#page-25-1) XIR von RSC aus führt zum Zurücksetzen des Systems (BugID 4411330) 20

- [RSC meldet fälschlicherweise eine nicht ans Netz angeschlossene](#page-25-2)  [Stromversorgungseinheit als OK \(BugID 4421087\) 2](#page-25-2)0
- [Leerer Lüfter-Einbaurahmen erzeugt Fehlermeldungen im RSC-](#page-26-0)[Ereignisprotokoll \(BugID 4470063\)](#page-26-0) 21
- [Ausbau von Plattenlaufwerken im Rahmen von Hot-Plug-Operationen](#page-26-1)  [erfordert den Befehl](#page-26-1) devfsadm -C (BugID 4418718) 21
- [picld](#page-27-0) stirbt bei SunVTS-Testläufen, keine Fehlermeldung (BugIDs 4418396, 4486083) 22
- [SunVTS](#page-27-1) dpmtest schlägt beim internen Zwei-Schleifen-Speicher-Array fehl (BugID 4487855) 22
- [Falscher Paketfehler vom Rückschleifen-Untertest unter](#page-27-2) dpmtest (Bug ID 4493252) erkannt 22
- [prtdiag](#page-28-0) meldet ausgefallene Lüfter als aktivierte Lüfter mit einer Lüftergeschwindigkeit von 0 (BugID 4431194) 23

[hsfs: hsnode table full \(BugIDs 4082275, 4475306\) 2](#page-29-0)4

- [Wiederkehrende](#page-29-1) picld-Fehler bei Hot-Plug-Operationen an den Stromversorgungseinheiten (BugID 4431165) 24
- [Sun Expert3D-Lite-PCI-Grafikbeschleunigerkarte führt zum Aufhängen des](#page-30-0)  [Systems \(BugID 4474181\)](#page-30-0) 25
- [CPU-/Speicherplatinen-Steckplatzes leuchten bei Überhitzungszuständen](#page-30-1)  [nicht \(BugID 4451164\) 2](#page-30-1)5
- [SCSI-Warnung bei SunVTS mit einem angeschlossenen D1000-Platten-Array](#page-30-2)  [\(BugID 4482342\)](#page-30-2) 25
- [Hot-Plug-Funktion wird nicht deaktiviert, wenn nur eine](#page-31-0)  [Stromversorgungseinheit existiert \(BugID 4408237\) 2](#page-31-0)6

[Meldung über CE-Speicher ist nicht eindeutig \(BugID 4491362\) 2](#page-31-1)6

# Sun Fire 880 Produkthinweise

# <span id="page-6-0"></span>Produktnamenentsprechung

Der offizielle Handelsname dieses Systems lautet Sun Fire™ V880. Alle Verweise auf Sun Fire 880 auf dem Produkt, in der Systemdokumentation oder in der Software beziehen sich auf Sun Fire V880. Beide Namen können als Synonyme betrachtet werden und sind als solche austauschbar.

# <span id="page-6-1"></span>Überblick über die Korrekturen in den Dokumenten

In diesem Abschnitt werden die Korrekturen der vorliegenden Produkthinweise in einer kurzen Zusammenfassung dargestellt. Sie sind nach Versionsnummer und Erscheinungsdatum der Dokumente aufgeführt. Sämtliche in früheren Versionen vorgenommenen Aktualisierungen sind in dieser Version berücksichtigt. Somit werden auch alle Aktualisierungen, die in der Version mit der Endziffer -13 vorgenommen wurden, in späteren Versionen einbezogen. Die erste Veröffentlichung dieses Dokuments hat die Nummer 816-0759-10, September 2001.

#### **Vorgenommene Korrekturen im Dokument 816-0759-11, Oktober 2001**

- Aktualisierung der Liste ["Erforderliche Software-Patches" auf Seite 3](#page-8-0)
- Weitere Informationen zum Schlüsselschalter unter ["Installieren der Sun Fire 880-FC-](#page-13-0)[AL-Backplane-Firmware" auf Seite 8](#page-13-0)
- Abschnitt ["Wiederherstellungsvorgang, wenn das System nicht reagiert" auf Seite 11](#page-16-0)
- Abschnitt ["Meldung über CE-Speicher ist nicht eindeutig \(BugID 4491362\)" auf Seite 26](#page-31-1)

#### **Vorgenommene Korrekturen im Dokument 816-0759-11, Oktober 2001** *(Fortsetzung)*

- Aktualisierung der Liste ["Erforderliche Software-Patches" auf Seite 3](#page-8-0)
- Aktualisierung der Liste "Sun PCI-Karten, die PCI-Hot-Plug-Operationen unterstützen" [auf Seite 5](#page-10-0)
- Korrektur und Aktualisierung der Herstellernummer des 36 GB-Laufwerks unter ["Probleme im Zusammenhang mit der Firmware des FC-AL-Plattenlaufwerks" auf Seite 7](#page-12-1)
- ["Korrektur: FRU-Teilenummern" auf Seite 16](#page-21-1)

# <span id="page-7-0"></span>Verfügbare Online-Dokumentation

Unter folgendem URL steht ein vollständiger Satz von Online-Dokumenten für Sun Fire 880 Server bereit:

http://www.sun.com/products-n-solutions/hardware/docs

Schauen Sie immer wieder einmal auf dieser Website vorbei. Hier finden Sie die neuesten Versionen der Sun Fire 880-Produktdokumentation.

Auf dieser Website finden Sie die neueste Version dieser Produkthinweise sowie Dokumentation zu anderen Systemprodukten. Sobald neue Informationen zur Verfügung stehen, werden zuerst die englischsprachigen Produkthinweise aktualisiert. Anschließend werden nacheinander die lokalisierten Produkthinweise aktualisiert. Sie sollten die Versionsnummer Ihrer Produkthinweise mit der Versionsnummer der englischsprachigen Produkthinweise vergleichen, um sicherzustellen, dass Sie über die aktuellsten Informationen verfügen.

# <span id="page-7-1"></span>Systemsoftware-Anforderungen

Für den Sun Fire 880 Server ist die Betriebsumgebung Solaris™ 8 7/01 bzw. eine kompatible Solaris-Version erforderlich. Ob auf Ihrem Sun Fire 880 Server die richtige Version des Betriebssystems installiert ist, können Sie anhand der Datei /etc/release feststellen. Diese Datei sollte den Text "Solaris 87/01" enthalten (oder auf eine kompatible Solaris-Version verweisen).

# <span id="page-8-0"></span>Erforderliche Software-Patches

In diesem Abschnitt werden die erforderlichen Software-Patches für den Sun Fire 880 Server aufgeführt. Sie können diese Patches über Ihren autorisierten Sun Service Provider beziehen oder sie von der SunSolve OnlineSM-Website herunterladen. Der URL lautet:

http://sunsolve.sun.com

Die Patches in diesen Produkthinweisen werden unter der jeweiligen Solaris-Betriebssystemversion aufgeführt. Eine aktualisierte Liste der Sun Fire 880-Patches finden Sie, wenn Sie auf der SunSolve Online-Website nach dem Informationsdokument "Highly Recommended Patches Sun Fire 880" suchen. Anweisungen zur Patch-Installation finden Sie in der README-Datei für den jeweiligen Patch.

### <span id="page-8-1"></span>Erforderliche Software-Patches für Solaris 8 10/01

**Hinweis –** Die folgende Liste enthält erforderliche Patches für das Sun Fire 880- System mit Solaris 8 10/01. Diese Patches sind zum Zeitpunkt der Veröffentlichung dieser Produkthinweise erhältlich.

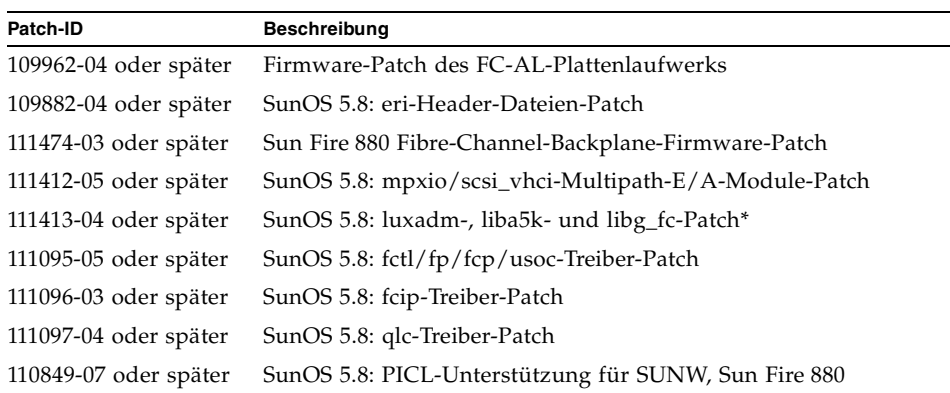

Sun Fire 880: Erforderliche Patches für Solaris 8 10/01

\* Patch 111413 erfordert das SUNWsan-Paket (San Foundation Kit). Das SUNWsan-Paket ist über das Sun Download Center unter folgendem URL erhältlich:

http://www.sun.com/storage/san/

Laden Sie sich von dieser Website die neuste SAN-Version des Software/Firmware-Upgrades herunter.

### <span id="page-9-0"></span>Erforderliche Software-Patches für Solaris 8 07/01

**Hinweis –** Die folgende Liste enthält erforderliche Patches für das Sun Fire 880- System mit Solaris 8 07/01. Diese Patches sind zum Zeitpunkt der Veröffentlichung dieser Produkthinweise erhältlich.

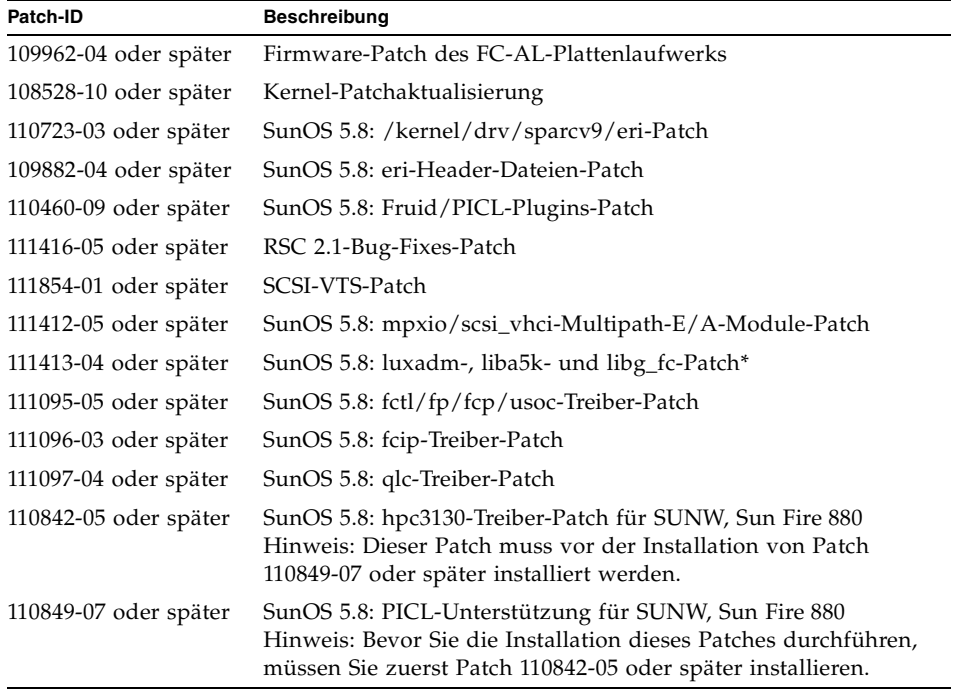

Sun Fire 880: Erforderliche Patches für Solaris 8 07/01

\* Patch 111413 erfordert das SUNWsan-Paket (San Foundation Kit). Das SUNWsan-Paket ist über das Sun Download Center unter folgendem URL erhältlich:

http://www.sun.com/storage/san/

Laden Sie sich von dieser Website die neuste SAN-Version des Software/Firmware-Upgrades herunter.

# <span id="page-10-0"></span>Sun PCI-Karten, die PCI-Hot-Plug-Operationen unterstützen

Damit eine PCI-Karte im Rahmen einer PCI-Hot-Plug-Operation erfolgreich aus einer laufenden Betriebsumgebung entfernt werden kann, muss für jedes Gerät auf der Karte ein entsprechender Treiber mit DDI\_DETACH-Unterstützung vorhanden sein. Diese Treiber werden *detach-safe*-Treiber genannt und ermöglichen das Schließen einer einzigen Instanz eines Treibers, während andere Instanzen offen bleiben, um für ähnliche Geräte, die an anderer Stelle des Systems verwendet werden, zur Verfügung zu stehen. Diese Voraussetzung erfüllt ein Treiber nur dann, wenn er in der Lage ist, die grundlegende DDI/DDK (Device Driver Interface/ Device Kernel Interface)-Funktion DDI\_DETACH auszuführen. Treiber, die keine Unterstützung für die DDI\_DETACH-Funktion bieten, werden auch als *detach-unsafe* bezeichnet.

Sun Microsystems bietet eine Reihe von Hot-Plug-fähigen PCI-Karten an, die über entsprechende Treiber mit DDI\_DETACH-Unterstützung verfügen. Der folgenden Tabelle können Sie die PCI-Karten entnehmen, die bis zum Zeitpunkt der Veröffentlichung dieses Dokuments erfolgreich auf die Unterstützung der DDI\_DETACH-Funktion geprüft wurden.

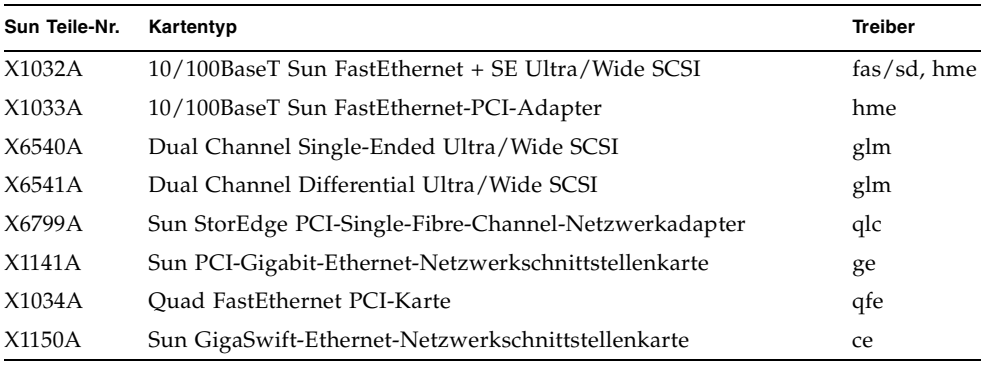

**Hinweis –** Viele Treiber von Drittanbietern (also Treiber von anderen Herstellern als Sun Microsystems) bieten keine Unterstützung für die DDI\_DETACH-Funktion. Informieren Sie sich daher vor dem Einsatz von PCI-Karten von Drittanbietern in Produktionsumgebungen beim jeweiligen Hersteller, ob die Karte auch die entsprechenden Funktionen unterstützt und Hot-Plug-fähig ist.

**Hinweis –** Warten Sie stets das Ende der jeweils laufenden PCI-Hot-Plug-Operation ab, bevor Sie eine neue Operation in Gang setzen.

Weitere Informationen zu den Sun Fire 880-PCI-Hot-Plug-Operationen finden Sie im *Sun Fire 880 Dynamic Reconfiguration Guide*. Dieses Online-Dokument ist Bestandteil des Solaris on Sun Hardware AnswerBook auf der "Sun Computer Systems Supplement CD" für Ihre spezifische Solaris-Version.

Eine aktuelle Liste der Sun-PCI-Karten, die PCI-Hot-Plug-Operationen unterstützen, finden Sie in der jeweils neuesten Version dieser Produkthinweise unter folgendem URL:

http://www.sun.com/products-n-solutions/hardware/docs

# <span id="page-11-0"></span>Verwendung von nicht explizit für die Sun Fire 880-Plattform qualifizierten PCI-Karten

Zur Sicherstellung eines ungestörten Systembetriebs ist es von größter Wichtigkeit, darauf zu achten, dass alle in einem Sun Fire 880-System installierten PCI-Karten und zugehörigen Treiber von Sun für den Einsatz auf dieser Plattform qualifiziert wurden. Es kann nicht ausgeschlossen werden, dass es zwischen Karten und Treibern auf einem spezifischen Bus zu Wechselwirkungen kommt, die zu unvorhersehbarem Systemverhalten oder anderen Beeinträchtigungen des Systems führen, sofern die spezielle Karten- und Treiberkombination nicht entsprechend qualifiziert wurde. Eine aktuelle Liste der qualifizierten PCI-Karten und Konfigurationen für das Sun Fire 880-System erhalten Sie von Ihrem autorisierten Sun-Vertriebsrepräsentanten bzw. von Ihrem Service Provider. Weitere Informationen finden Sie unter folgendem URL:

http://www.sun.com/io

# <span id="page-12-0"></span>OpenBoot-Firmware-Dokumentation

Der Sun Fire 880 Server arbeitet mit der OpenBoot™ 4.x-System-Firmware. Anweisungen zur Arbeit mit der Firmware finden Sie im Handbuch *OpenBoot 4.x Command Reference Manual*, das als Online-Version in dem der Solaris-Software beiliegenden "OpenBoot Collection AnswerBook" enthalten ist.

**Hinweis –** Einige Versionen der Solaris-Software enthalten keine OpenBoot 4.x-Dokumentation. Falls Ihre Version der Solaris-Software ohne OpenBoot 4.x-Dokumentation geliefert wurde, steht Ihnen die Dokumentation online unter http://docs.sun.com zur Verfügung.

# <span id="page-12-1"></span>Probleme im Zusammenhang mit der Firmware des FC-AL-Plattenlaufwerks

Alle in einem Sun Fire 880-System installierten FC-AL-Plattenlaufwerke müssen die Mindestanforderungen an die Firmware-Version für Sun Fire 880-Systeme erfüllen. Falsche Firmware-Versionen können eine Reihe von Systemproblemen nach sich ziehen, die sich häufig schwer diagnostizieren lassen. Zur Feststellung der Firmware-Version Ihres Laufwerks können Sie die Funktion inquiry des Solaris-Dienstprogramms format(1M) verwenden. Der folgenden Tabelle können Sie entnehmen, welche Firmware-Version Sun Fire 880-Plattenlaufwerke zum Zeitpunkt der Veröffentlichung dieses Dokuments mindestens haben sollten.

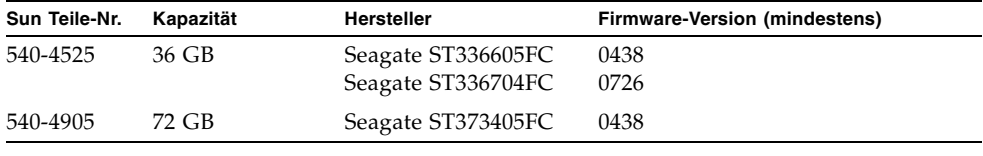

**Hinweis –** Laufwerkskapazitäten von unter 36 GB werden vom Sun Fire 880 Server nicht unterstützt.

Eine aktuelle Liste der Plattenlaufwerke, die von Sun Fire 880 unterstützt werden, finden Sie in der jeweils neuesten Version dieser Produkthinweise unter folgendem URL:

http://www.sun.com/products-n-solutions/hardware/docs

**Hinweis –** Alle Sun Fire 880-Plattenlaufwerke, die ab Werk eingebaut sind, als vom Kunden einzubauendes Zubehör geliefert werden oder als FRUs (Field-Replaceable Units) gegen andere Laufwerke ausgetauscht werden, erfüllen die Mindestvoraussetzungen für die Firmware-Version.

# <span id="page-13-0"></span>Installieren der Sun Fire 880-FC-AL-Backplane-Firmware

Ein Backup-Image der Sun Fire 880-FC-AL-Backplane finden Sie auf der "Computer Systems Supplement CD" für Ihre spezifische Solaris-Version. Im unwahrscheinlichen Fall, dass die Firmware auf einer Sun Fire 880-FC-AL-Backplane nicht mehr funktionsfähig ist, können Sie das System mithilfe dieses Backup-Image per Flash-Update aktualisieren. Für die Flash-Update-Prozedur, die unten beschrieben wird, ist das Solaris-Dienstprogramm luxadm zu verwenden.

Bevor Sie die Backplane per Flash-Update aktualisieren können, muss das Firmware-Image von der Supplement-CD auf die Sun Fire 880-Systemplatte kopiert werden. Wenn Sie zum Installieren der Software auf der Supplement-CD Solaris Web Start verwenden, ist die Sun Fire 880 FC-AL-Backplane-Firmware nicht in der Standardinstallation enthalten. Soll die Backup-Firmware auf der Systemplatte installiert werden, entscheiden Sie sich für eine benutzerdefinierte Installation (Option "Custom Install") und wählen Sie die Sun Fire 880-FC-AL-Backplane-Firmware. Weitere Informationen finden Sie unter "Installation der Software von der Sun Computer Systems Ergänzungen-CD" im *Solaris Handbuch zur Hardware-Plattform von Sun*.

**Hinweis –** Die neueste Version der Backplane-Firmware finden Sie stets auf der SunSolve Online-Website unter sunsolve.sun.com. Wenn möglich, sollten Sie die Firmware statt von der Supplement-CD von der SunSolve-Website installieren. Die Firmware auf der Supplement-CD ist nur für Notfälle gedacht, in denen ein Zugriff auf die SunSolve-Website nicht möglich ist. Je nach Solaris-Version kann die Firmware auf der Supplement-CD älter sein als die von SunSolve verfügbare Firmware. Anweisungen zur Installation der Firmware von der SunSolve-Website finden Sie in der dem Firmware-Image beiliegenden README-Datei.

Gleich, ob Sie die Firmware von der Supplement-CD installiert oder von der SunSolve-Website heruntergeladen haben – das Firmware-Image wird immer im folgenden Standardordner auf der Sun Fire 880-Systemplatte installiert:

/usr/platform/SUNW,Sun-Fire-880/lib/images/int\_fcbpl\_fw

Wenn Sie das Image in diesem Ordner abgelegt haben, führen Sie die Flash-Update-Prozedur wie folgt aus:

**1. Geben Sie als Superuser den folgenden Befehl ein, um das System in den Einzelbenutzermodus (Single-User) zu versetzen:**

# **init s**

**2. Stellen Sie den Sicherheitsschlüsselschalter auf die Position "Normal".**

Die Schlüsselschalterposition "Gesperrt" verhindert unbefugtes Programmieren des Flash-PROM des Systems.

**3. Geben Sie den folgenden** luxadm**-Unterbefehl ein, um die Flash-Aktualisierung zu starten:**

# **luxadm download -f** *Firmware-Pfad Enclosure-Name*

Dabei gilt Folgendes:

- *Firmware-Pfad* steht für den Speicherort des Firmware-Images auf der Systemplatte. In diesem Fall ist Folgendes einzugeben: /usr/platform/ SUNW,Sun-Fire-880/lib/images/int\_fcbpl\_fw.
- *Enclosure-Name* steht für den Enclosure-Namen des Sun Fire 880-Arrays für internen Speicher. Standardmäßig lautet dieser FCloop. Wenn Sie den Enclosure-Namen nicht wissen, verwenden Sie den Unterbefehl luxadm probe.

**Hinweis –** Weitere Informationen zum Dienstprogramm luxadm finden Sie unter Platform Notes: Using luxadm Software im "Solaris on Sun Hardware AnswerBook2"-Set auf der Supplement-CD.

### **4. Wenn die Superuser-Eingabeaufforderung erneut erscheint, warten Sie mindestens 15 weitere Minuten, bevor Sie mit dieser Prozedur fortfahren.**

Diese Mindestwartezeit wird benötigt, damit der Flash-Update-Prozess den Firmware-Code an alle SSC100-Prozessoren im System weiterleiten kann. Vermeiden Sie während dieser Zeit jegliche weiteren Operationen.

**5. Starten Sie das System nach der erforderlichen Wartezeit im Einzelbenutzermodus (Single-User) neu. Geben Sie dazu Folgendes ein:**

```
# reboot -- -s
```
**6. Um zu überprüfen, ob die Flash-Aktualisierung erfolgreich abgeschlossen wurde, geben Sie den folgenden** luxadm**-Unterbefehl ein:**

# **luxadm display** *Enclosure-Name*

*Enclosure-Name* steht dabei für den Enclosure-Namen des Sun Fire 880-Arrays für internen Speicher.

Der Befehlsausgabe können Sie den Status der einzelnen SSC100 im System entnehmen. Im Folgenden finden Sie einen Auszug aus einer Beispielausgabe für ein System mit zwei Backplanes.

```
SSC100's - 0=Base Bkpln, 1=Base LoopB, 2=Exp Bkpln, 3=Exp LoopB 
    SSC100 #0: O.K.(9222/ 120A)
 SSC100 #1: O.K.(9222/ 120A)
 SSC100 #2: O.K.(9222/ 120A)
    SSC100 #3: O.K.(9222/ 120A)
```
Überprüfen Sie, dass für alle SSC100 der Status "O.K." und in Klammern dieselbe Firmware-Version angezeigt wird. Wenn das der Fall ist, wurde die Flash-Aktualisierung erfolgreich beendet. Andernfalls müssen Sie zwei, drei Minuten warten, bevor Sie diesen Schritt wiederholen.

**7. Versetzen Sie das System nach Abschluss der Flash-Aktualisierung wieder in den Mehrfachbenutzermodus. Verwenden Sie dazu den Befehl** init**.**

Geben Sie z. B. Folgendes ein:

# **init 3**

8. Stellen Sie den Schlüsselschalter auf die Position "Gesperrt".

Für den täglichen Einsatz wird empfohlen, stets die Position "Gesperrt" beizubehalten.

Das System kann nun seinen normalen Betrieb wieder aufnehmen.

# <span id="page-16-0"></span>Wiederherstellungsvorgang, wenn das System nicht reagiert

Für den Fall, dass die Systemkonsole nicht reagiert oder sich in einer Rücksetzschleife befindet, führen Sie zur Lösung dieses Problems die weiter unten aufgeführten Schritte aus. Weitere Informationen finden Sie unter "Überblick: OpenBoot-Notfallprozeduren" im Sun Fire 880 Server Benutzerhandbuch und unter "How to use POST Diagnostics" (Anleitung: Verwenden von POST-Diagnoseprüfungen) im *Sun Fire 880 Server Service Manual*. Weitere Informationen zur Fehlerbeseitigung bei Solaris finden Sie unter "Troubleshooting Software Problems" (Fehlerbeseitigung bei Software-Problemen) im *System Administration Guide* von Solaris.

- **1. Vergewissern Sie sich, dass das System nicht reagiert.**
	- **a. Prüfen Sie mit dem Befehl** ping**, ob noch Netzwerkaktivität vorhanden ist, und stellen Sie fest, ob vorhandene Anmeldungen anderer Benutzer aktiv sind oder reagieren.**

Wenn eine andere Anmeldung Login aktiv ist, überprüfen Sie damit die Datei /var/adm/messages auf einen Hinweis auf das Systemproblem.

### **b. Stellen Sie fest, ob eine Konsolenanmeldung über eine ttya-Verbindung hergestellt werden kann.**

Wenn eine funktionierende Konsolen-Verbindung hergestellt werden kann, ist es wahrscheinlicher, dass es sich um ein netzwerkbezogenes Problem handelt und nicht darum, dass das System hängt. Wenn Sie Netzwerkprobleme vermuten, versuchen Sie, über den Befehl "ping" eine Nachricht an ein anderes System zu senden, über den Befehl "rlogin" eine entfernte Anmeldung auf einem anderen System durchzuführen oder über den Befehl "telnet" eine Serververbindung zu einem anderen System herzustellen, das sich im gleichen Teilnetz, Hub oder Router befindet wie das zu überprüfende System. Wenn NFS-Dienste vom betroffenen System ausgeführt werden, stellen Sie fest, ob NFS-Aktivität auf anderen Systemen besteht.

### **2. Wenn keine Anmeldungen reagieren, zeichnen Sie den Status der System-LEDs auf.**

Die System-LEDs können einen Hardware-Fehler im System anzeigen. Weitere Informationen über die System-LEDs finden Sie im *Sun Fire 880 Server Benutzerhandbuch*.

### **3. Versuchen Sie, mithilfe der des Befehls** Stop-A**, das System zur Eingabeaufforderung** ok **zurückzubringen.**

Der Befehl Stop-A versucht, ein System mit einer Standard- oder USB-Tastatur zur Eingabeaufforderung ok zu bringen. Weitere Informationen über Systemtastaturen finden Sie unter "Überblick: OpenBoot-Notfallprozeduren" im *Sun Fire 880 Server Benutzerhandbuch*.

**a. Wenn das System auf den Befehl** Stop-A **reagiert, geben Sie den Befehl**  printenv **ein, um die OpenBoot-Konfigurationsvariablen anzuzeigen.**

Weitere Informationen über die OpenBoot-Konfigurationsvariablen finden Sie unter "About POST Diagnostics"(Überblick: POST-Diagnoseprüfungen) im *Sun Fire 880 Server Service Manual*.

**b. Stellen Sie die Variable** diag-switch **auf den Wert** true **und die Variable**  diag-level **auf den Wert** max **ein.**

### **4. Geben Sie den Befehl** sync **ein, um eine Absturz-Speicherabbilddatei zu erhalten.**

Gespeicherte Absturz-Speicherabbilddateien bieten wertvolle Informationen für Ihren Support Provider, die zur Diagnose von Systemproblemen beitragen. Weitere Informationen über Absturz-Speicherabbilddateien finden Sie unter "Managing System Crash Information" (Verwalten von Systemabsturzinformationen) im *System Administration Guide* von Solaris.

Nach der Eingabe des Befehls sync führt das System automatisch einen Neustart aus, unter der Voraussetzung, dass die OpenBoot-Konfigurationsvariable auf den Wert autoboot (Standardwert) eingestellt ist.

### **5. Wenn Sie das System nicht zur Systemeingabeaufforderung** ok **bringen können, stellen Sie den Sicherheitsschlüsselschalter auf die Position "Diagnose".**

Mit dieser Position legen Sie fest, dass während des Systemstarts der Selbsttest (Power-On Self-Test, POST) und die OpenBoot-Diagnoseprüfungen durchgeführt werden.

#### **a. Halten Sie den Netzschalter für etwa fünf Sekunden gedrückt.**

Damit bewirken Sie ein sofortiges hardware-gesteuertes Herunterfahren des Systems.

**b. Warten Sie mindestens 30 Sekunden lang, ehe Sie anschließend das System mithilfe des Netzschalters wieder einschalten.**

### **6. Verwenden Sie die POST- und OpenBoot-Diagnoseprüfungsprogramme, um Systemprobleme diagnostizieren zu lassen.**

Wenn das System die Startsequenz beginnt, werden während des Systemstarts die POST- und OpenBoot-Diagnoseprüfungen durchgeführt. Weitere Informationen über diese Programme finden Sie unter "Diagnostics and Troubleshooting" (Diagnose und Fehlerbeseitigung) im *Sun Fire 880 Server Service Manual*.

- **7. Wenn das System einen Neustart ausführen kann, durchsuchen Sie die Datei**  /var/adm/messages **nach detaillierteren Informationen über den Systemstatus. Suchen Sie nach folgenden Informationen.**
	- 1. Große Diskrepanzen oder Lücken im Zeitstempel von Solaris- oder Anwendungsmeldungen.
	- 2. Warnmeldungen zu beliebigen Hardware- oder Software-Komponenten.
	- 3. Informationen zu den letzten root-Anmeldungen, um festzustellen, ob ein Systemadministrator Kommentare über den Systemstatus zum Zeitpunkt, als das System nicht mehr reagierte, hinzufügen kann.

# <span id="page-18-0"></span>Fehler in der Dokumentation

### <span id="page-18-1"></span>Korrektur: Ausbau des Hauptplatinen-Lüfter-Einbaurahmens

Die Prozedur "How to Remove a Motherboard Fan Tray" (Ausbau eines Hauptplatinen-Lüfter-Einbaurahmens) im *Sun Fire 880 Server Service Manual* ist unvollständig. Bei Systemen, die mit den optionalen redundanten Lüftern konfiguriert wurden, muss beim Ausbau des Hauptplatinen-Lüfter-Einbaurahmens 5 (primärer Lüfter-Einbaurahmen) das Kabel für den Hauptplatinen-Lüfter-Einbaurahmen 6 abgezogen werden.

Dazu sind nach dem im Handbuch beschriebenen Schritt 2 die folgenden Schritte in der genannten Reihenfolge auszuführen:

- **3. Lösen Sie die Halteschrauben des Lüfter-Einbaurahmens, den Sie entfernen möchten.**
- **4. Ziehen Sie das Kabel (des Lüfter-Einbaurahmens) von dem Lüfter-Einbaurahmen ab, den Sie entfernen möchten.**

**5. Wenn Sie Lüfter-Einbaurahmen 5 entfernen und Lüfter-Einbaurahmen 6 installiert ist, ziehen Sie das Kabel von Lüfter-Einbaurahmen 6 ab und legen Sie es so, dass Sie Lüfter-Einbaurahmen 5 entfernen können.**

**Hinweis –** Wenn beide Hauptplatinen-Lüfter-Einbaurahmen im laufenden Sun Fire 880-System nicht in Betrieb sind, erzeugt die Software für die Überwachung der Systemumgebung Warnmeldungen, dass die Lüfter-Einbaurahmen entfernt worden sind. Wenn nicht innerhalb kürzester Zeit ein funktionsfähiger Lüfter-Einbaurahmen installiert wird, wird das System aufgrund eines thermischen Fehlers heruntergefahren. Um bei Hot-Plug-Operationen mit Hauptplatinen-Lüfter-Einbaurahmen solche Meldungen und das Herunterfahren des Systems aufgrund potenzieller thermischer Fehler zu vermeiden, sollten Sie die Kabel der Hauptplatinen-Lüfter-Einbaurahmen für funktionsfähige Lüfter so schnell wie möglich wieder anschließen.

- **6. Schieben Sie den Lüfter-Einbaurahmen, den Sie entfernen, aus dem System.**
- **7. Wenn Sie das Kabel von Lüfter-Einbaurahmen 6 abgezogen haben, um Lüfter-Einbaurahmen 5 zu entfernen, schließen Sie das Kabel jetzt wieder an Lüfter-Einbaurahmen 6 an.**

Wenn Sie das Kabel von Lüfter-Einbaurahmen 6 im Rahmen einer Hot-Plug-Operation für Lüfter-Einbaurahmen 5 abgezogen haben und Sie Lüfter-Einbaurahmen 5 unverzüglich ersetzen, schließen Sie das Kabel erst wieder an, nachdem Sie Lüfter-Einbaurahmen 5 installiert haben.

# <span id="page-19-0"></span>Korrektur: Einbau des Hauptplatinen-Lüfter-Einbaurahmens

Die Prozedur "How to Install a Motherboard Fan Tray" (Einbau eines Hauptplatinen-Lüfter-Einbaurahmens) im *Sun Fire 880 Server Service Manual* ist unvollständig. Bei Systemen, die mit den optionalen redundanten Lüftern konfiguriert wurden, muss beim Einbau des Hauptplatinen-Lüfter-Einbaurahmens 5 (primärer Lüfter-Einbaurahmen) das Kabel für den Hauptplatinen-Lüfter-Einbaurahmen 6 abgezogen werden.

Dazu sind die folgenden Schritte in der genannten Reihenfolge auszuführen:

**1. Suchen Sie den Steckplatz, in dem Sie den Hauptplatinen-Lüfter-Einbaurahmen installieren möchten.**

**a. Wenn Sie Lüfter-Einbaurahmen 5 installieren und Lüfter-Einbaurahmen 6 installiert ist, ziehen Sie das Kabel von Lüfter-Einbaurahmen 6 ab.**

**Hinweis –** Wenn beide Hauptplatinen-Lüfter-Einbaurahmen im laufenden Sun Fire 880-System nicht in Betrieb sind, erzeugt die Software für die Überwachung der Systemumgebung Warnmeldungen, dass die Lüfter-Einbaurahmen entfernt worden sind. Wenn nicht innerhalb kürzester Zeit ein funktionsfähiger Lüfter-Einbaurahmen installiert wird, wird das System aufgrund eines thermischen Fehlers heruntergefahren. Um bei Hot-Plug-Operationen mit Hauptplatinen-Lüfter-Einbaurahmen solche Meldungen und das Herunterfahren des Systems aufgrund potenzieller thermischer Fehler zu vermeiden, sollten Sie die Kabel der Hauptplatinen-Lüfter-Einbaurahmen für funktionsfähige Lüfter so schnell wie möglich wieder anschließen.

- **2. Richten Sie den zu installierenden Lüfter-Einbaurahmen an der Plastikführung im Chassis aus.**
- **3. Schieben Sie den Lüfter-Einbaurahmen in das Chassis.**
- **4. Wenn Sie das Kabel von Lüfter-Einbaurahmen 6 abgezogen haben, um Lüfter-Einbaurahmen 5 zu installieren, schließen Sie das Kabel jetzt wieder an Lüfter-Einbaurahmen 6 an.**

Fahren Sie dann mit dem im *Sun Fire 880 Server Service Manual* beschriebenen Schritt 4 fort.

Weitere Informationen finden Sie im Abschnitt "Überblick: Lüfter-Einbaurahmen" im *Sun Fire 880 Server Benutzerhandbuch* bzw. im *Sun Fire 880 Server Service Manual*.

### <span id="page-20-0"></span>Korrektur: Einbau eines Plattenlaufwerks

Die Prozedur "Anleitung: Einbau eines Plattenlaufwerks" (bzw. "How to Install a Disk Drive") im *Sun Fire 880 Server Benutzerhandbuch* bzw. im *Sun Fire 880 Server Service Manual* ist unvollständig. Fügen Sie nach Schritt 10 die folgende Aufgabe ein (hier nur die deutsche Übersetzung):

**11. Wenn Sie im Rahmen einer Hot-Plug-Operation mehr als ein Plattenlaufwerk installieren, warten Sie, bis am gerade eingebauten Laufwerk das grüne Licht aufleuchtet (nicht blinkt!), bevor Sie mit dem Einbau des nächsten Laufwerks beginnen.**

## <span id="page-21-0"></span>Korrektur: Einbau des FC-AL-Plattenkäfigs

Die Prozedur "How to Install the FC-AL Disk Cage" (Anleitung: Einbau des FC-AL-Plattenkäfigs) im *Sun Fire 880 Server Service Manual* ist unvollständig. Die folgende Aufgabe ist als Schritt 9c hinzuzufügen:

**9c. Wenn eine Sun StorEdge-PCI-Dual-Fibre-Channel-Hostadapterkarte zur Steuerung von Schleife B der FC-AL-Backplane installiert ist, schließen Sie das FC-AL-Datenkabel der Karte an die Anschlüsse C(J01100) und D(J01101) der Basis-Backplane an.**

### <span id="page-21-1"></span>Korrektur: FRU-Teilenummern

### <span id="page-21-2"></span>Bestellen von DIMMs

DIMMs für den Sun Fire 880 Server sind nicht mehr in Vierersätzen erhältlich. Der folgenden Tabelle können Sie die einzelnen DIMMs und ihre jeweilige Teilenummer für den Sun Fire 880 Server entnehmen.

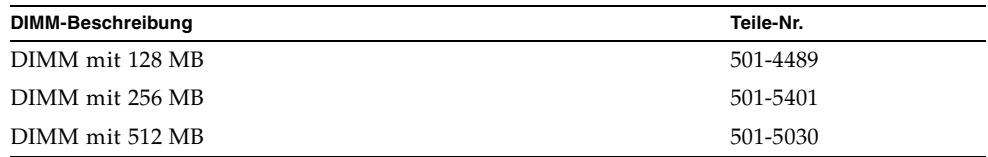

### <span id="page-21-3"></span>Korrektur: Teilenummern

Im Anhang A des *Sun Fire 880 Server Service Manual* sind für die folgenden FRUs (Field-Replaceable Units) falsche Teilenummern angegeben:

- 18 GB 10K FC-AL-Plattenlaufwerk: Dieses Laufwerk wird im System nicht unterstützt.
- 72 GB 10K FC-AL Disk Drive

Die richtigen FRU-Teilenummern lauten wie folgt:

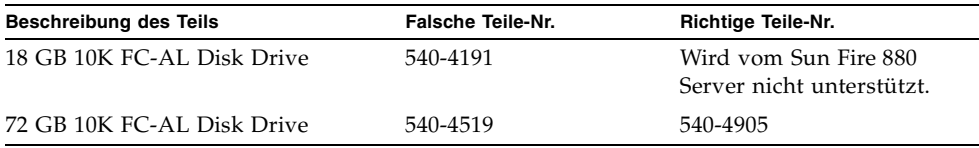

**Hinweis –** Plattenkapazitäten von unter 36 GB werden vom Sun Fire 880 Server nicht unterstützt.

In der Tabelle "CPU Side Components" sind die Teilenummern für die Einträge 2 bis 4 vertauscht. Die richtigen Teilenummern lauten wie folgt:

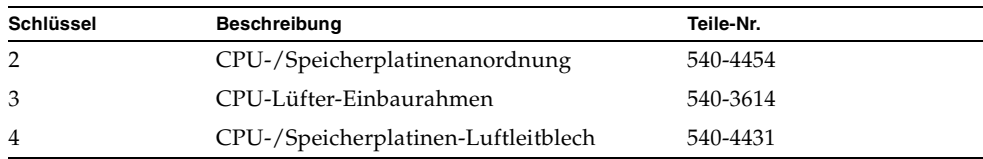

### <span id="page-22-0"></span>Korrektur: Verkabelungsanweisungen für das PCI-FC-AL-Datenkabel für Schleife B

Die Verkabelungsanweisungen für das PCI-FC-AL-Datenkabel für Schleife B sind aufgrund einer Änderung im Etikettierungsschema auf den Kabelsteckern nicht mehr korrekt.

Im Folgenden finden Sie die korrekten Verkabelungsangaben:

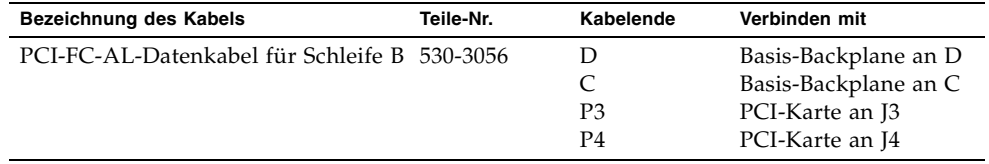

Diese Änderung wirkt sich auf die folgenden Abschnitte des *Sun Fire 880 Server Service Manual* aus:

- "How to Install the Sun StorEdge PCI Dual Fibre Channel Host Adapter Card" (Anleitung: Installieren der Sun StorEdge-PCI-Dual-Fibre-Channel-Hostadapterkarte)
- "Cable Routing" (Kabelführung)

## <span id="page-23-0"></span>Korrektur: Einbau der Erweiterungs-FC-AL-Backplane

Die Prozedur "How to Install the Expansion FC-AL Backplane" (Anleitung: Einbau der Erweiterungs-FC-AL-Backplane) im *Sun Fire 880 Server Service Manual* ist unvollständig. Fügen Sie vor den Anweisungen zur Durchführung eines Neukonfigurationsstarts im Abschnitt "What Next" Folgendes ein:

- **1. Schalten Sie das System nach der Installation einer Erweiterungs-Backplane ein und lassen Sie es hochfahren, bis die Systemeingabeaufforderung** ok **angezeigt wird.**
- **2. Belassen Sie das System für mindestens 10 Minuten an der Systemeingabeaufforderung** ok**, um sicherzustellen, dass auf beide Backplanes dieselbe Version der Firmware geladen wird.**

Das System synchronisiert die Firmware-Versionen zwischen den beiden Backplanes automatisch.

**3. Fahren Sie das System nach der erforderlichen Wartezeit im Einzelbenutzermodus hoch.**

ok **boot -s**

**4. Um zu überprüfen, ob die Firmware-Synchronisierung erfolgreich abgeschlossen wurde, geben Sie den folgenden** luxadm**-Unterbefehl ein:**

# **luxadm display** *Enclosure-Name*

*Enclosure-Name* steht für den Enclosure-Namen des Sun Fire 880-Arrays für internen Speicher. Standardmäßig lautet dieser FCloop. Wenn Sie den Enclosure-Namen nicht wissen, verwenden Sie den Unterbefehl luxadm probe.

Das Ergebnis des display-Unterbefehls zeigt den Status jedes SSC100-Prozessors im System an. Im Folgenden finden Sie einen Auszug aus einer Beispielausgabe für ein System mit zwei Backplanes.

SSC100's - 0=Base Bkpln, 1=Base LoopB, 2=Exp Bkpln, 3=Exp LoopB SSC100 #0: O.K.(9222/ 120A) SSC100 #1: O.K.(9222/ 120A) SSC100 #2: O.K.(9222/ 120A) SSC100 #3: O.K.(9222/ 120A)

Überprüfen Sie, dass für alle SSC100-Prozessoren der Status "O.K." und in Klammern dieselbe Firmware-Version angezeigt wird. Wenn das der Fall ist, wurde die Firmware-Synchronisierung erfolgreich beendet. Andernfalls müssen Sie zwei, drei Minuten warten, bevor Sie diesen Schritt wiederholen.

**Hinweis –** Weitere Informationen zum Dienstprogramm luxadm finden Sie unter Platform Notes: Using luxadm Software im "Solaris on Sun Hardware AnswerBook2"-Set auf der Supplement-CD.

**5. Nach Abschluss der Firmware-Synchronisierung können Sie das System wieder in den Mehrfachbenutzermodus versetzen.**

Geben Sie z. B. Folgendes ein:

# **init 3**

# <span id="page-24-0"></span>Offene Probleme

In diesem Abschnitt werden Fehler (Bugs) und Anomalien beschrieben, die mit dem Sun Fire 880 Server in Zusammenhang stehen. In vielen Fällen gibt es bereits Lösungen für diese Fehler. Schauen Sie auf der SunSolve Online-Website vorbei oder wenden Sie sich an Ihren autorisierten Sun Service Provider, wenn Sie Informationen zur Verfügbarkeit von Patches benötigen. Weitere Informationen finden Sie unter ["Erforderliche Software-Patches" auf Seite 3.](#page-8-0)

## <span id="page-24-1"></span>System bleibt stehen, wenn eine PCI-Hot-Plug-Operation gestartet wird, während eine andere Operation noch im Gang ist (BugID 4452433)

Wenn Sie auf Sun Fire 880-Systemen unter Solaris 8 7/01 versuchen, eine PCI-Hot-Plug-Operation zu starten, während eine andere PCI-Hot-Plug-Operation noch im Gange ist, kann es passieren, dass das System stehen bleibt. Dabei spielt es keine Rolle, ob Sie die Operation über einen Hot-Plug-Kontaktschalter oder den Solaris-Befehl cfgadm starten.

**Umgehung des Problems:** Warten Sie stets das Ende der jeweils laufenden PCI-Hot-Plug-Operation ab, bevor Sie eine neue Operation in Gang setzen.

## <span id="page-25-0"></span>Sun Fire 880-Hardware-Watchdog-Funktion funktioniert unter Solaris 8 nicht (BugID 4374518)

Die Hardware-Watchdog-Funktion funktioniert bei Sun Fire 880-Systemen, auf denen die Betriebsumgebung Solaris 8 läuft, nicht. Eine Beschreibung des Hardware-Watchdog-Mechanismus finden Sie im Abschnitt "Überblick: RAS-Funktionen" im *Sun Fire 880 Server Benutzerhandbuch*.

**Hinweis –** Weitere Informationen zu diesem Problem finden Sie auf der SunSolve Online-Website.

# <span id="page-25-1"></span>Ausgabe des Befehls XIR von RSC aus führt zum Zurücksetzen des Systems (BugID 4411330)

Die Ausgabe des Befehls XIR von RSC aus führt bei Sun Fire 880-Systemen zum Zurücksetzen des Systems, statt zur Unterbrechung des Systems (Interrupt) und zur anschließenden Anzeige der OpenBoot-Eingabeaufforderung für das System.

**Hinweis –** Weitere Informationen zu diesem Problem finden Sie auf der SunSolve Online-Website.

## <span id="page-25-2"></span>RSC meldet fälschlicherweise eine nicht ans Netz angeschlossene Stromversorgungseinheit als OK (BugID 4421087)

Bei Sun Fire 880-Systemen, auf denen RSC 2.1 (Remote System Control) läuft (Bestandteil der Betriebsumgebung Solaris 8 7/01), und bei denen eine Stromversorgungseinheit vom Netz getrennt wurde oder aus einem anderen Grund nicht mehr mit Wechselstrom versorgt wird, registriert RSC dies nicht als Problem und gibt keine Warnung aus.

**Hinweis –** Weitere Informationen zu diesem Problem finden Sie auf der SunSolve Online-Website.

## <span id="page-26-0"></span>Leerer Lüfter-Einbaurahmen erzeugt Fehlermeldungen im RSC-Ereignisprotokoll (BugID 4470063)

Bei Sun Fire 880-Systemen, auf denen RSC 2.1 (Remote System Control) läuft (Bestandteil der Betriebsumgebung Solaris 8 7/01) zeichnet RSC fortdauernd Lüfterausfallmeldungen im RSC-Ereignisprotokoll auf, wenn einer der Schächte für Lüfter-Einbaurahmen nicht belegt ist. Diese Fehlermeldungen werden stündlich generiert.

**Hinweis –** Dieses Problem wird durch Patch 111416-05 oder später gelöst. Siehe ["Erforderliche Software-Patches" auf Seite 3.](#page-8-0)

# <span id="page-26-1"></span>Ausbau von Plattenlaufwerken im Rahmen von Hot-Plug-Operationen erfordert den Befehl devfsadm -C (BugID 4418718)

Bei Sun Fire 880-Systemen unter Solaris 8 7/01 werden beim Ausbau einer Platte im Rahmen einer Hot-Plug-Operation die Geräteknoten nicht automatisch vom System entfernt. Nachdem Sie das Plattenlaufwerk ausgebaut haben, ist das System nicht in der Lage festzustellen, ob das Plattenlaufwerk vorhanden ist, sodass die Hot-Plug-Funktion ihre Aufgabe nicht vollständig zum Abschluss bringen kann. Dies ist der Fall, wenn Sie das Laufwerk mit dem Befehl luxadm remove\_device entfernen oder das Laufwerk aus dem System ziehen möchten, um die Hot-Plug-Operation einzuleiten.

**Umgehung des Problems**: Geben Sie nach Ausbau des Laufwerks den Befehl devfsadm -C aus.

Weitere Informationen zu Hot-Plug-Operationen an Laufwerken finden Sie im Abschnitt "Überblick: Hot-Plug-fähige und Hot-Swap-fähige Komponenten" im *Sun Fire 880 Server Benutzerhandbuch*.

## <span id="page-27-0"></span>picld stirbt bei SunVTS-Testläufen, keine Fehlermeldung (BugIDs 4418396, 4486083)

Bei der Verwendung von SunVTS™-Software auf Sun Fire 880-Systemen unter Solaris 8 7/01 zur Durchführung von Dauerbelastungstests kann es passieren, dass der Dämon picld nach langen Testläufen stirbt. Da die Software zur Überwachung der Umgebungsbedingungen vom Dämon picld abhängt, wird dadurch die Überwachung der Umgebungsbedingungen außer Kraft gesetzt. Die Überwachung der Umgebungsbedingungen ist jedoch für einen stabilen Betrieb des Systems unerlässlich.

**Hinweis –** Dieses Problem wird durch Patch 110460-09 oder später gelöst. Siehe ["Erforderliche Software-Patches" auf Seite 3.](#page-8-0)

# <span id="page-27-1"></span>SunVTS dpmtest schlägt beim internen Zwei-Schleifen-Speicher-Array fehl (BugID 4487855)

Wenn Sie die SunVTS 4.4-Software auf einem Sun Fire 880-System mit einer Sun StorEdge-PCI-Dual-Fibre-Channel-Hostadapterkarte einsetzen, um die Schleife B des internen Speicher-Arrays zu steuern, schlägt SunVTS dpmtest fehl. Ursache dieses Fehlschlags ist ein Problem im SunVTS-Diagnosecode. Es liegt jedoch kein Problem mit dem Server oder dem internen Speicher-Array vor.

**Hinweis –** Dieses Problem wird durch Patch 111854-01 oder später gelöst. Siehe ["Erforderliche Software-Patches" auf Seite 3.](#page-8-0)

## <span id="page-27-2"></span>Falscher Paketfehler vom Rückschleifen-Untertest unter dpmtest (Bug ID 4493252) erkannt

Bei Sun Fire 880-Systemen mit SunVTS 4.4, die gleichzeitig "dpmtest" auf Faser- und I<sup>2</sup>C-Schnittstellen ausführen, kann eine Art "Wettlauf" auftreten, in der Befehle von beiden Seiten quasi gleichzeitig die Backplane erreichen und die Antwort der einen Seite teilweise die Antwort der anderen Seite überschreiben kann, was eine irreführende Fehlermeldung in Sun VTS zur Folge hat. Die Fehlermeldung sieht etwa wie die folgende Meldung aus:

VTSID 6021 dpmtest.do\_fibre\_loopbacks.ERROR ses0:Sent loopback packet 0x8B on ses0 but received packet 0x0 Probable\_Cause(s):  $(\ldots)$ 

Bei diesem Zustand handelt es sich um einen selbstkorrigierenden Zustand, der nur dann in schneller Folge auftritt, wenn es sich um eine echte Fehler-Situation handelt. Wenn diese Meldung isoliert auftritt oder im Abstand von mindestens 10 Minuten erneut angezeigt wird, können Sie sie ignorieren.

**Hinweis –** Weitere Informationen zu diesem Problem finden Sie auf der SunSolve Online-Website.

## <span id="page-28-0"></span>prtdiag meldet ausgefallene Lüfter als aktivierte Lüfter mit einer Lüftergeschwindigkeit von 0 (BugID 4431194)

Bei Sun Fire 880-Systemen unter Solaris 8 7/01 oder 8 10/01 kann es vorkommen, dass der Solaris-Befehl prtdiag hin und wieder ausgefallene Lüfter als aktiviert (ENABLED) meldet. Diese Situation kann entstehen, wenn ein Lüfter-Einbaurahmen ausgefallen ist und es keinen redundanten Lüfter-Einbaurahmen gibt, den das System aktivieren könnte. In diesem Fall bleibt der Lüfter-Einbaurahmen mit dem ausgefallenen Lüfter aktiviert (ENABLED) (d. h., er wird weiterhin mit Strom versorgt), sodass der andere Lüfter im Einbaurahmen weiter funktioniert. Der Status ENABLED sollte nicht als OK-Status interpretiert werden. Er zeigt nur an, dass der Lüfter-Einbaurahmen mit Strom versorgt wird. Wenn Sie feststellen möchten, ob ein Lüfter ausgefallen ist, überprüfen Sie dessen Geschwindigkeit in der prtdiag-Ausgabe. Ein Geschwindigkeitswert von Null kann als Lüfterausfall interpretiert werden. Bei einem Lüfterausfall leuchten außerdem die Fehler-LED des jeweiligen Einbaurahmens sowie die Status-LEDs "Systemfehler" und "Thermischer Fehler" auf der Vorderseite des Servers.

**Hinweis –** Dieses Problem wird durch Patch 110849-07 oder später gelöst. Siehe ["Erforderliche Software-Patches" auf Seite 3.](#page-8-0)

## <span id="page-29-0"></span>hsfs: hsnode table full (BugIDs 4082275, 4475306)

Wenn Sie bei einem Sun Fire 880-System unter Solaris 8 7/01 versuchen, das System als Solaris-Installationsserver einzurichten, kann es passieren, dass bei der Installation der Installationsserverpakete oder -Patches die folgende Fehlermeldung angezeigt wird:

NOTICE: hsfs: hsnode table full

Wenn diese Meldung erscheint, wird die Software-Installation vorzeitig abgeschlossen, sodass die Installationsserver-Software nur teilweise installiert ist.

**Umgehung des Problems**: Fügen Sie in diesem Fall der Datei /etc/system die folgende Zeile hinzu, und starten Sie das System dann neu:

```
set hsfs:nhsnode=1000
```
Wenn der Server gestartet wurde, wiederholen Sie die Schritte zur Installation des Installationsservers.

## <span id="page-29-1"></span>Wiederkehrende picld-Fehler bei Hot-Plug-Operationen an den Stromversorgungseinheiten (BugID 4431165)

Bei Sun Fire 880-Systemen unter Solaris 8 7/01 oder 8 10/01 können mitunter vorübergehend die folgenden picld-Fehlermeldungen generiert werden, nachdem eine Hot-Swap-fähige Stromversorgungseinheit ein- bzw. ausgebaut wurde:

```
ERROR running psvc ps device fail notifier policy 0
No such device or address
ERROR running psvc ps overcurrent check policy 0
No such device or address
```
Diese Warnungen weisen nicht auf ein Problem mit dem Server oder der Stromversorgungseinheit hin. Die Software zur Überwachung der Umgebungsbedingungen ist während der Hot-Swap-Operation für kurze Zeit nicht in der Lage, die Umgebungsbedingungen der Stromversorgungseinheit zu überwachen, und gibt daher Fehlermeldungen aus. Dieser Zustand ist jedoch vorübergehend, und die Überwachungsfunktionen sind nach spätestens 30 Sekunden vollständig wiederhergestellt.

**Hinweis –** Dieses Problem wird durch Patch 110849-07 oder später gelöst. Siehe ["Erforderliche Software-Patches" auf Seite 3.](#page-8-0)

## <span id="page-30-0"></span>Sun Expert3D-Lite-PCI-Grafikbeschleunigerkarte führt zum Aufhängen des Systems (BugID 4474181)

Die Sun Expert3D-Lite™-PCI-Grafikbeschleunigerkarte (Sun Teilenummer X3684A) wird von Sun Fire 880-Systemen nicht unterstützt. Wenn Sie diese Karte in einem Sun Fire 880-System verwenden, kann das System unter der Solaris Common Desktop Environment hängen bleiben, wenn die Größe bestimmter Fenster verändert wird. Es kann passieren, dass das System mit einem schwarzen Bildschirm stehen bleibt und ein Neustart nicht möglich ist.

**Hinweis –** Weitere Informationen zu diesem Problem finden Sie auf der SunSolve Online-Website.

# <span id="page-30-1"></span>CPU-/Speicherplatinen-Steckplatzes leuchten bei Überhitzungszuständen nicht (BugID 4451164)

Bei Sun Fire 880-Systemen unter Solaris 8 7/01oder 8 10/01 leuchten die Fehler-LEDs der CPU-/Speicherplatinen-Steckplätze nicht, wenn bei der CPU ein Uberhitzungszustand eintritt. Die Status-LEDs "Systemfehler" und "Thermischer Fehler" auf der Vorderseite des Systems leuchten jedoch ordnungsgemäß, und das System gibt eine Warnmeldung aus, aus der hervorgeht, welche CPU für das Problem verantwortlich ist.

**Hinweis –** Dieses Problem wird durch Patch 110849-07 oder später gelöst. Siehe ["Erforderliche Software-Patches" auf Seite 3.](#page-8-0)

## <span id="page-30-2"></span>SCSI-Warnung bei SunVTS mit einem angeschlossenen D1000-Platten-Array (BugID 4482342)

Wenn Sie SunVTS 4.4 auf einem Sun Fire 880 Server verwenden, der an ein Sun StorEdge™ D1000-Platten-Array angeschlossen ist, erzeugt das System sofort nach Aufruf der SunVTS-Software SCSI-Warnmeldungen. Die Warnmeldungen enthalten alle den folgenden Text:

Resetting scsi bus, data overrun

Ursache dieser Warnmeldungen ist ein Problem im SunVTS-Diagnosecode. Es liegt jedoch kein Problem mit dem Server oder dem angeschlossenen Platten-Array vor.

**Hinweis –** Dieses Problem wird durch Patch 111854-01 oder später gelöst. Siehe ["Erforderliche Software-Patches" auf Seite 3.](#page-8-0)

## <span id="page-31-0"></span>Hot-Plug-Funktion wird nicht deaktiviert, wenn nur eine Stromversorgungseinheit existiert (BugID 4408237)

Sun Fire 880-Konfigurationen mit nur einer funktionierenden Stromversorgungseinheit werden nicht unterstützt. Ein System, das nur mit den zwei mindestens erforderlichen Stromversorgungseinheiten konfiguriert ist (nicht-redundante Konfiguration), kann plötzlich außer Betrieb gehen, falls eine der beiden Stromversorgungseinheiten ausfällt.

Wenn aber in einem System mit nur zwei Stromversorgungseinheiten eine der beiden Stromversorgungseinheiten ausfällt, kann das System u. U. auch mit nur einer funktionierenden Stromversorgungseinheit weiterarbeiten. Wenn Sie in diesem eingeschränkten Betriebszustand versuchen, eine PCI-Karte im Rahmen einer Hot-Plug-Operation einzubauen, kann es passieren, dass der zusätzliche Strombedarf die Kapazitäten der verbliebenen Stromversorgungseinheiten so überstrapaziert, dass das System auf der Stelle abgeschaltet wird. Die Betriebsumgebung Solaris 8 7/01 erkennt keine Sun Fire 880-Konfigurationen mit nur einer Stromversorgungseinheit und verhindert unter diesen Umständen keine PCI-Hot-Plug-Operationen. Durch die Installation einer optionalen dritten Stromversorgungseinheit können Sie dafür sorgen, dass das System bei Ausfall einer der Stromversorgungseinheiten seinen Betrieb uneingeschränkt fortsetzen kann.

# <span id="page-31-1"></span>Meldung über CE-Speicher ist nicht eindeutig (BugID 4491362)

Wenn bei einem Sun Fire 880-System unter Solaris 8 07/01 oder 8 10/01 ein DIMM-Modul (Dual Inline Memory Modules) auf einen ce-Fehler stößt kann es vorkommen, dass Solaris nicht die korrekte CPU-/Speicherplatine identifiziert, auf der das ausgefallene DIMM-Modul residiert. Solaris meldet zwar die korrekte DIMM-Position innerhalb der CPU-/Speicherplatine, identifiziert aber nicht, auf welcher CPU-/Speicherplatine im System das ausgefallene DIMM-Modul residiert.

**Umgehung des Problems:** Führen Sie folgende Schritte zur korrekten Identifizierung des ausgefallenen DIMM-Moduls aus:

- **1. Bringen Sie das System an die Systemeingabeaufforderung** ok**.**
	- **a. Stellen Sie den Sicherheitsschlüsselschalter auf die Position "Diagnose".**

Mit dieser Position legen Sie fest, dass während des Systemstarts der Selbsttest (Power-On Self-Test, POST) und die OpenBoot-Diagnoseprüfungen durchgeführt werden.

**b. Drücken Sie den Netzschalter des Systems und lassen Sie ihn wieder los.**

Das kurzzeitige Drücken des Netzschalters bewirkt ein ordnungsgemäßes, software-gesteuertes Herunterfahren des Systems.

**c. Nachdem die Stromversorgung des Systems unterbrochen wurde, warten Sie mindestens 30 Sekunden. Schalten Sie anschließend das System mithilfe des Netzschalters wieder ein.**

Wenn das System die Startsequenz mit dem Schlüsselschalter in der Position "Diagnose" beginnt, werden während des Systemstarts die POST- und OpenBoot-Diagnoseprüfungen durchgeführt. Weitere Informationen über POST und OpenBoot finden Sie unter "Diagnostics and Troubleshooting" (Diagnose und Fehlerbeseitigung) im *Sun Fire 880 Server Service Manual*.

### **2. Verwenden Sie die POST-Testergebnisse, um das ausgefallene DIMM-Modul zu identifizieren.**

Weitere Informationen über das Anzeigen von POST-Ergebnissen finden Sie unter "How to Use POST Diagnostics" (Anleitung: Verwenden von POST-Diagnoseprüfungen) im *Sun Fire 880 Server Service Manual*.

**3. Wenn POST den Speicherfehler als einen** MTAG**-Fehler anzeigt, kann POST das ausgefallene DIMM-Modul nicht korrekt identifizieren. Suchen Sie in diesem Fall auf der SunSolve Online-Website nach dem Informationsdokument "Identifying** MTAG **DIMM errors on the Sun Fire 880".**